# **Hindi Indic IME 1 Version 5.0**

#### **Installation Notes for Windows XP**

IMEs cannot be installed or upgraded on a system that doesn't already support IMEs in the same language that you are installing. To enable Indic IME, go to control panel - > regional and Language. Select Language Tab, and check the option "Install files for complex scripts and left-to-right language and insert Win XP CD in your CD-ROM drive.

#### **Installation**

- 1. Run Hindi Setup.exe and follow the instructions in the setup program.
- 2. Reboot your system.

#### **Adding Input Locale**

- 1. Open Text Services in Control Panel.
- 2. Select Keyboard under HI in Installed Services. Click **Add**.

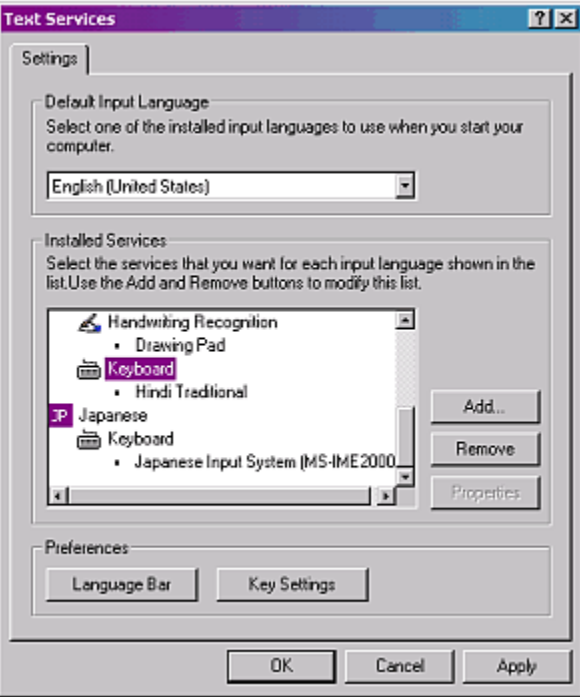

3. Select Hindi in Input Language, check Keyboard Layout /IME box. And Select Indic IME 1.

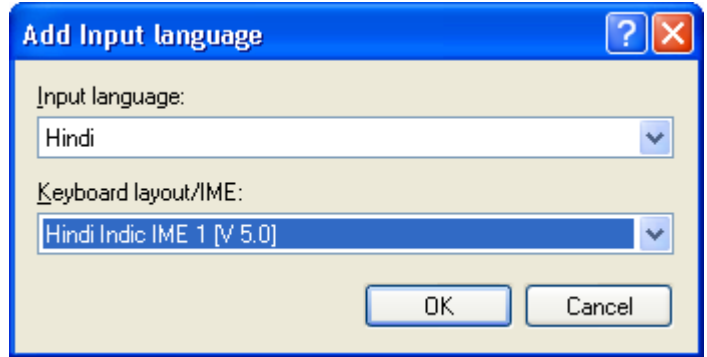

4. Click OK.

Top

# **How to Use Indic IME:**

- 1. After installing Indic IME start any Office application, WordPad or Notepad.
- 2. Click the Language Indicator located in the System Tray on the right side of the Windows taskbar, and click to select "Indic IME 1" from the shortcut menu that appears.
- 3. Start typing in Hindi.

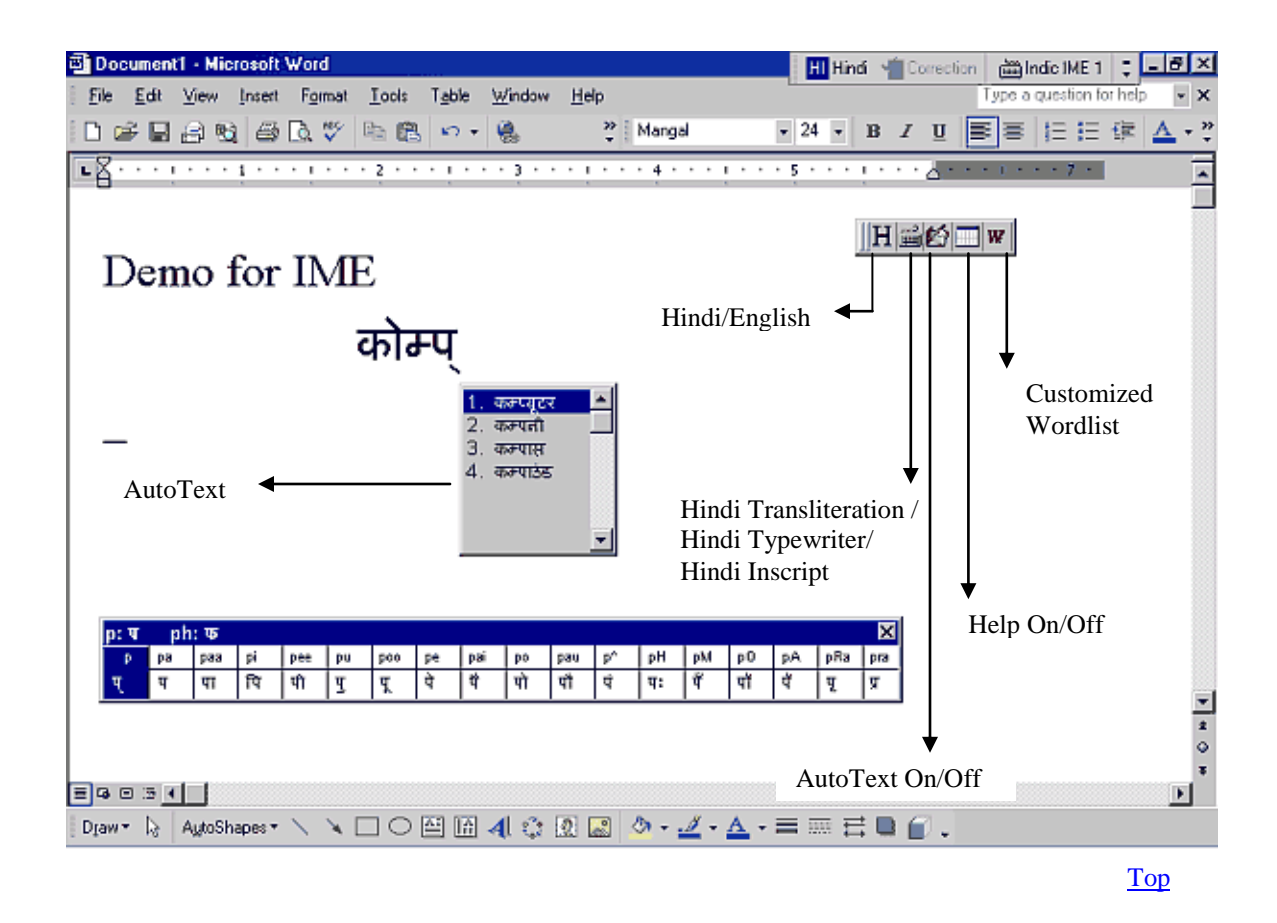

## **Keyboards**

Indic IME provides support for six types of keyboard:

- **Hindi Transliteration** Using phonetic typing, the user can type his message in Roman using the Standard English keyboard, which is transliterated on-the-fly to Hindi. It works on the logic of phonetics and is most effective when you spell the word the way it is spoken.
- **Hindi Remington** Hindi Remington is usual Remington Hindi typewriter Typing can be done as per the key mapping of the Remington keyboard.
- **Hindi Typewriter** Another Hindi keyboard used in typing. Typing can be done as per the key mapping of Hindi typewriter keyboard.
- **Inscript Keyboard-** Another Hindi Keyboard where the user types the basic characters in sequence and an underlying logic determines that which of these characters have to be combined and substituted to form a glyph.
- **Webdunia Keyboard-** Another Hindi keyboard used in typing. Typing can be done as per the key mapping of Webdunia Keyboard.
- **Anglo Nagari Keyboard-** Another Hindi keyboard used in typing. Typing can be done as per the key mapping of Webdunia Keyboard.

Top

## **Known problems:**

- 1. In Excel, text is not displayed until space, enter or tab is pressed.
- 2. When customized word list window is closed, a small window remains on screen.
- 3. If text is typed very fast, Front page, Microsoft Outlook (HTML compose) crashes.
- 4. Randomly crashes in Excel.
- 5. Performs relatively slow in Front page, HTML mail in Outlook.
- 6. While switching to English Keyboard or any other IME, last typed word is lost if not committed.
- 7. In Front Page and Microsoft Outlook (HTML compose), Enter has to be pressed twice to get new line.
- 8. If arrow keys, Pg Up, Pg Down etc. keys are pressed without committing text(i.e without pressing space, enter or tab), each key needs to be pressed twice to get the effect. If text is committed, then these keys work smoothly.

Top